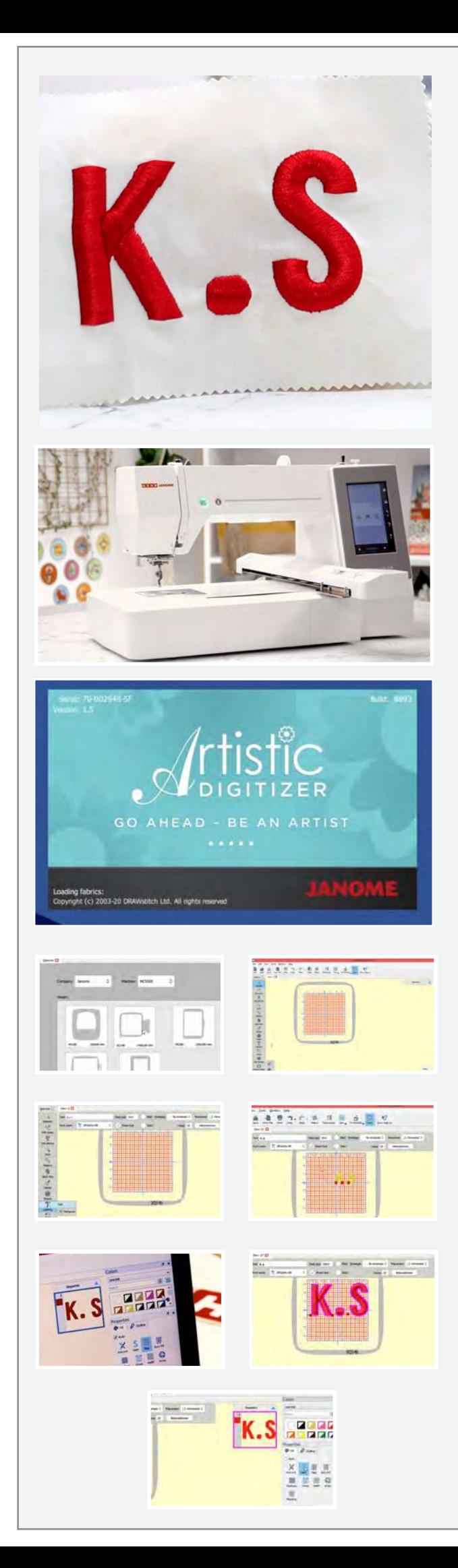

## **5D मोनोग्रा�मंग**

यदि आप 5D मोनोग्राम बनाना सीखना चाहते हैं तो यह चरण-दर-चरण ट्यूटो�रयल आपके िलए है।

## **सामग्री क� सची ू**

एक लैपटॉप या कंप्यूटर उषा जेनोम आर्टिस्टिक डिजिटाइज़र फुल वर्जन सॉफ्टवेयर Sq14b हूप हूप से 2 इंच बड़ा कपड़ा पेपर फ्यू�ज़ंग और रेशम का धागा

तो चलिए शुरू करते हैं

आर्टिर्स्टिक डिजिटाइज़र फुल वजेन सॉफ्टवेयर खोले। हम इस प्रोजेक्ट के लिए उषा जेनोम मेमोरी क्राफ्ट 550E का उपयोग कर रहे हैं। मशीन के आइकन पर क्लिक करें और ड्रॉप डाउन मेनू से दिखाए अनुसार MC550E सेलेक्ट कर लें। प्रोजेक्ट के लिए हम जिस हूप का उपयोग करेंगे वह Sq14b है। इसे भी सेलेक्ट कर लै।

ये करने के बाद, क्रिएट न्यू आइकन पर क्लिक करें। आपका �ड�जटल कायर्क्षेतर् अब तैयार है। पूरा हूप देखने के िलए ज़ूम आउट करें। हूप का नाम हमेशा नीचे दर्शाया जाता है।

बाई ओर के टूल बार से लेटरिंग आइकन सेलेक्ट करें। एक नया टेक्स्ट पॉप-अप बॉक्स �दखाई देगा। टेक्स्ट बॉक्स म� आपको जो टेक्स्ट चा�हए वो टाइप कर�। हम इस पर्ोजेक्ट के िलए K.S का उपयोग कर रहे हैं। अब रंग बंदल देते हैं। टेक्स्ट पर क्लिक करें और सबसे दा� ओर रंग के टैब से अपनी पसंद का रंग सेलेक्ट करें। हम लाल रंग का उपयोग कर रहे हैं। फ़ॉन्ट साइज बॉक्स में मानों को बदलकर फ़ॉन्ट का साइज बढ़ाया या घटाया जा सकता है। हमने 100 सेलेक्ट किया है। जैसा कि आप देख सकते हैं कि S कढ़ाई क्षेतर् के बाहर है। हम अलग से अक्षर को सेलेक्ट कर सकते हैं और जहां हमें लिखना है वहां ले जा सकते हैं।

अब आइए प्रॉपर्टीज को देखें। हम अपने 5D मोनोग्रामिंग के लिए एक साटन फिनिश चाहते हैं। फिल टैब के अंदर साटन आइकन सेलेक्ट करें। अब इस मोनोग्राम को 5D फिनिश देते हैं।

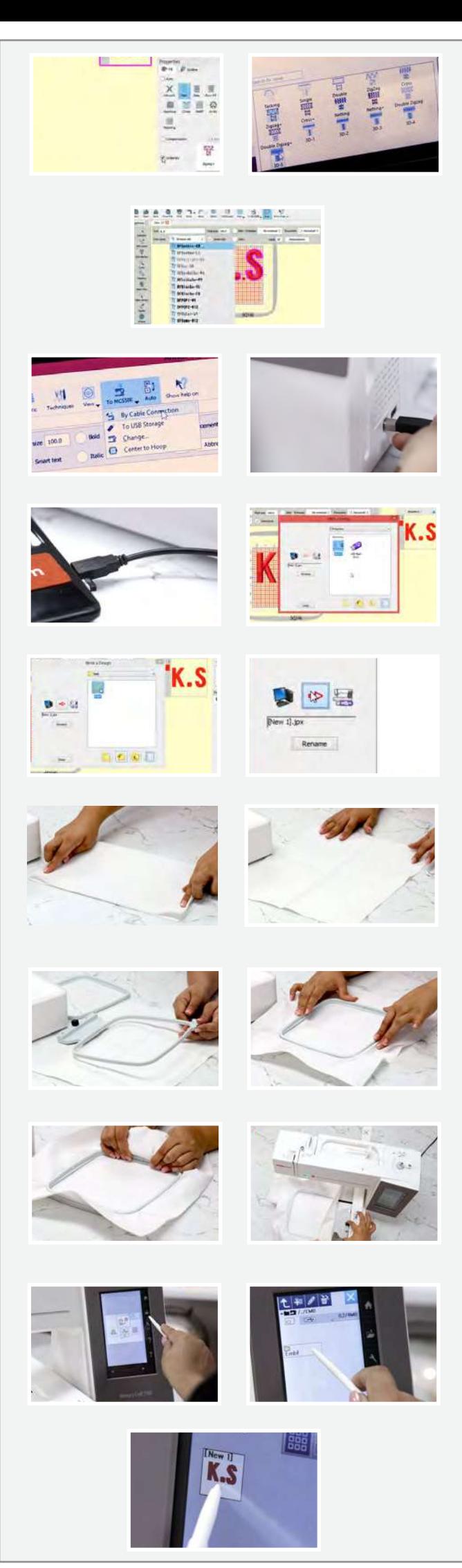

प्रॉपर्टीज के अंदर तब तक नीचे स्क्रॉल करते रहें जब तक आपको अंडरले नह�ं �दखता। इसके सामने वाले बॉक्स पर �क्लक कर�, �विभन्न पर्कार के �स्टच अंडरले के िलए एक मेनू पॉप-अप होगा। हम 5D को सेलेक्ट कर रहे हैं। यह हमारे मोनोगर्ाम को बेहतर बनाएगा।

हम डर्ॉप डाउन मेनू से भी अपनी पसंद का फ़ॉन्ट चुनकर फ़ॉन्ट का प्रकार बदल सकते हैं। जब आप डिजाइन से संतुष्ट हो जाएं तो इसे अपने उषा जेनोम मेमोरी क्राफ्ट 550E पर ले जाएं। मशीन आइकन पर क्लिक करें। फाइल को मशीन में भेजने के लिए हम दो अलग-अलग मोड देख सकते हैं। हम केबल कनेक्शन मोड का उपयोग करेंगे। यूएसबी केबल को मशीन से कनेक्ट करें और इसके दुसरे सिरे को अपने लैपटॉप या कंप्यूटर से कनेक्ट करें। अब केबल कनेक्शन पर क्लिक करें।

एक पॉप-अप बॉक्स दिखाई देगा। बिल्ट-इन फोल्डर खोलें, उसके बाद Embf फोल्डर खोलें और कंप्यूटर और सिलाई मशीन आइकन के बीच में एरो पर क्लिक करें। बस इतना ही! आपका डिज़ाइन अब मशीन में भेज दिया गया है।

अब लैपटॉप को हटा दें और कपड़े पर काम करना शुरू करें। हम जिस कपड़े का उपयोग कर रहे हैं उसे हमने समय बचाने के िलए पहले से फ्यूज कर िलया है। कपड़े को पहले लंबाई के हिसाब से बीच में से फोल्ड करें और क्रीज बना लें। �फर चौड़ाई के �हसाब से फोल्ड करे और कर्�ज़ बना ल�। हम ऐसा बीच का निशान बनाने के लिए कर रहे हैं जो हमें इसको हूप के अंदर के निशानों से मिलाने और कपड़े को हूप पर सह़ी ढंग से जोड़ने मे मदद करेगा। अंदर के हूप को हटा दें। पेच को ढीला करें। अब कपड़े को बाहरी हूप पर रखें। अब अंदर के हूप को कपड़े के ऊपर रख� और कर्�ज लाइन्स को हूप पर अंदर के निशानों के साथ एडजस्ट करें। कपड़े को बाहर खींचे ताकि सुनिश्चित हो सके की यह टाइट है। अब सब को सह़ी जगह रखने के लिए पेच को टाइट करें। दिखाए अनुसार हूप को मशीन में लगाएं।

आइए अब मशीन के डिस्प्ले पर काम करें। स्टाइलस से फोल्डर आइकन पर क्लिक करें, उसके बाद embf फोल्डर पर क्लिक करें। जैसा कि आप देख सकते हैं कि डिज़ाइन मशीन पर पहले से ही अपडेट हो गया है। डिजाइन को सेलेक्ट करें। एक चेतावनी संदेश आएगा। ओके पर क्लिक करें।

आइए इस डिजाइन के विवरण को देखें। जैसा कि पहले बताया गया था हूप का साइज 140 x 140 िममी है। कढ़ाई का साइज 123 by 76 िममी है। मशीन क� गित या टांके प्रति मिनट 860 हैं। हमारा मोनोग्राम केवल एक लाल रंग का उपयोग हो रहा है। पूरे डिजाइन में 379 मिनट लगेंगे। यह सबसे नीचे टांको की गिनती है। अंतिम पंक्ति उन रंगों क� है जो हमारे �डजाइन के अनुसार मशीन �ारा सुझाया गया हैं।

मशीन पर लॉक आइकन दबाकर मशीन को लॉक करें। दिखाए अनुसार मशीन में धागा लगाएं। मशीन को अनलॉक करने के लिए फिर से लॉक आडकन पर क्लिक करें। ये करने के बाद बस स्टाटर् का बटन दबाएं और मशीन को अपना काम करने दें। मेमोरी क्राफ्ट रेंज की सिलाई मशीनें कपड़े पर सटीक कढ़ाई, मोनोग्राम, पेंट और फोटो स्टिच करती है जो आपको च�कत कर देगी।

क्या यह अद्भुत नहीं लग रहा? धागे की 5 परतों द्वारा बनाई गई गहराई मोनोग्राम को अधिक सुन्दर बनाती है। उषा जेनोम मेमोरी क्राफ्ट 550E कढ़ाई को मज़ेदार और आसान बनाती है और यह घरेलू व्यवसायों और बुटीक के िलए एकदम सह� है।

उषा जेनोम मेमोर� कर्ाफ्ट 550E कढ़ाई को मज़ेदार और आसान बनाती है और यह घरेलू व्यवसायों और बूटीक के लिए परफेक्ट है।

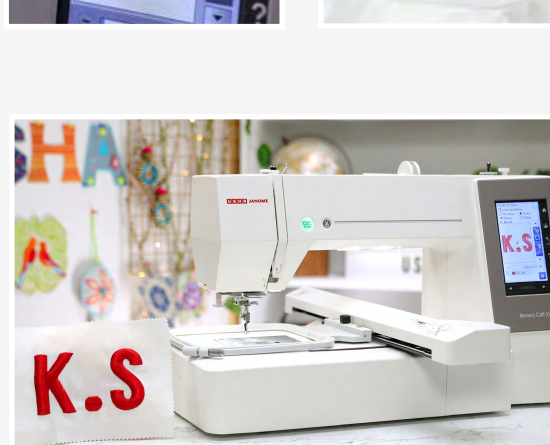

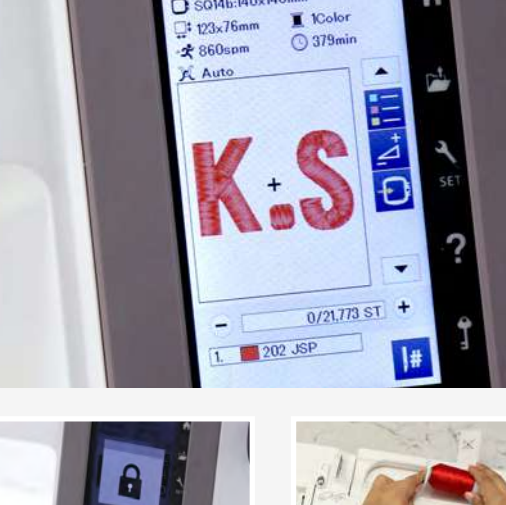

Ready to Sew SQ14b:140x140mm

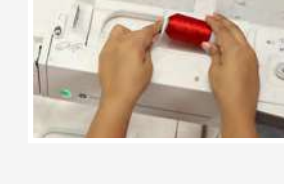

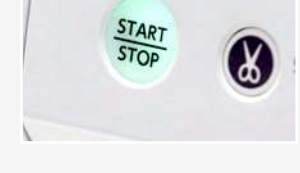

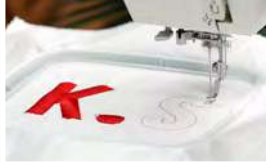